## **Boletim Técnico**

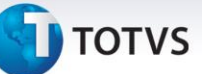

## **Conferência de Documentos de Frete**

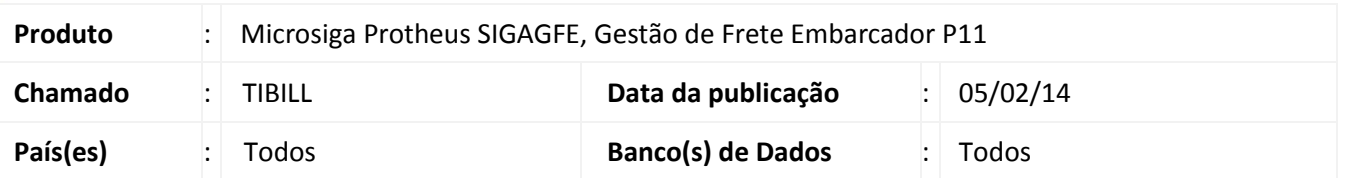

Melhoria na tela de Conferência dos Documentos de Frete, na qual foi adicionada a ação relacionada **Totais Por Classificação**, sendo esta responsável pela totalização dos itens dos documentos de carga de um documento de frete, apresentando a classe do frete, a descrição da classe, a quantidade de itens, o valor total dos itens, o volume em m<sup>3</sup>, o peso real, o peso cubado e a quantidade de peso alternativo.

Para viabilizar essa melhoria é necessário aplicar o pacote de atualizações (*Patch*) deste chamado.

## **Procedimentos Para Utilização**

- 1. No **Gestão de Frete Embarcador (SIGAGFE),** acesse **Consulta > Doc Frete/Faturas > Documento Frete.**
- 2. Selecione um documento de frete e clique em **Conferência.**
- 3. Em **Conferência**, pasta **Documentos,** selecione a opção **Totais Por Classificação,** localizada na parte inferior, no lado esquerdo da tela.
- 4. Depois da seleção é efetuada a totalização por classe de frete de todos os documentos de carga relacionados ao documento de frete selecionado.

## **Informações Técnicas**

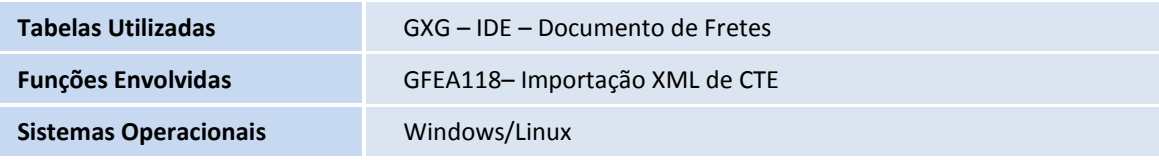

 $\odot$